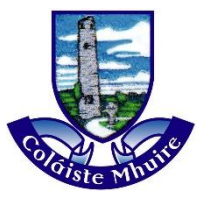

## **INSTRUCTIONS FOR RECEIVING YOUR P.I.N.**

## **FOR PRINTING &/OR PHOTOCOPYING**

**Click** on the following Link http://cmapp01:9191 (whilst holding the ctrl button on keyboard)

*Or Type the Address / Copy & Paste link into Address Bar (or use Short Cut on the Teacher Shared under Printing & Photocopying. Do Not Google the Address or use a Search Engine. Must use the Address Bar.*

**Log In** to the Kilkenny-Carlow ETB page using your Coláiste Mhuire Username & Password

If you are a new member of staff, speak to Mr John Dunne about gaining this credentials (*image #1 below*)

Once logged in, click the **Show / Hide button** (*image #2 below left*) to Reveal / Cor

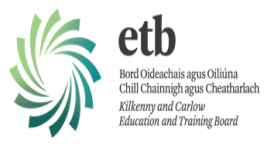

Please record this into your Phone / Diary for ease of access thereafter.

## CARD/ID

## [show]

When Printing a document in Word, PowerPoint, Email *etc* **Select the Printer** 

**"FOLLOW\_ME\_MONO"**

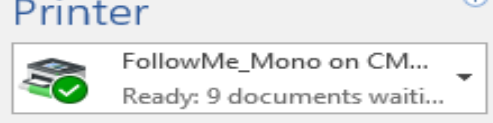

:::: Welcome to PaperCut :::: To Login enter your domain account (user name and password Hsername Password English Language

Login

Your Document is now spooling in a queue (like the 9 documents above) & available for up to 3 hours.

To Collect Your Documents from the Printer / Photocopier, simply Press "**START**" & **Enter your 6 Digit PIN via the Keypad or Log In Screen on the device**. (Rooms 5, 11, 15 & 26 or Staffroom & Office).

Press the **Down Arrow ˅** beside "**PIN**" & Select "**PaperCut Authentication**" This will greet you by your Username on our server e.g. Mary Ryan = *mryan* (staff) *or* a 1st year student named Michael Ryan = *mryan18*

**Choose** the **PRINT RELEASE** option, as opposed to COPY (for Photocopying).

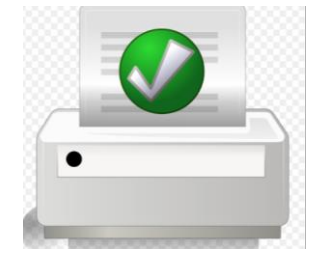

A list of *Active Print Jobs* will appear with the option of Printing individually by Selecting one & Clicking the arrow next to it.

There is a **"Print All"** Button on the bottom of the Screen which releases All your documents.

Should you have any difficulties in any of the above please contact a member of Staff in your Subject Department who has successfully completed the above process or a member of the **IT Support Team** (Mr Dunne, Ms Áine Monahan, Ms Michelle Harrahill or Mr Fergal Challoner).